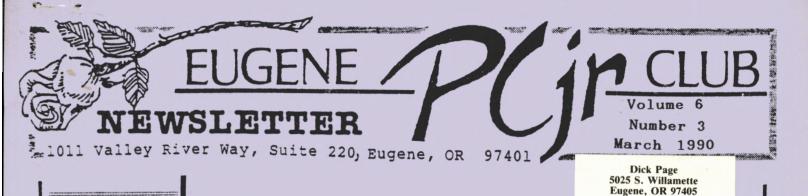

# MEETING

The March meeting of the Eugene PCjr Club will be held in the Ida Patterson School Library, 16th and Polk, on the 8th. Set up and disk sales will begin at 6:30 and the meeting will start at 7pm.

# OFFICERS

President . Phil Janz Vice President . . Elleen Levy Treasurer . . Christine Brown Disk Librarian . . Cindy Hoffman Ass't Disk Librarian. Lindsey Hoffman Modem Captain . . Mike Luttio Commercial Contact . Jack Hart Social Director . . Juanita Hampton Newsletter Editor . . Louie Levy Newsletter Co-Editor. Dick Page Founders and First President . . Dick Page, Bill Roy **Ginny Dobson** 

# FROM THE PRESIDENT'S DESK

by Phil Janz

The March meeting will be a Club first! "What do you do with your "jr"?" is the unique theme that will blend all attending members together. So often we get lost in our own little niche of computer use that "tunnel use" results. . . Broadening our computer results horizon by sharing hard copy results with each other should open new avenues and be loads of fun in the process! Club officers have phoned local members who usually attend our monthly meetings and encouraged them to participate on March 8 by bringing different kinds of printouts to talk about and share. We are interested in how you, both adults and kids, use your "jr."

A "special feature" highlight during the evening will be a demonstration by Frank Ratti on preparing your tax return with "jr." Frank will give us a quick look at Lotus 123 as it wrestles with this wonderful world of numbers -- keep an eagle eye out for hidden smoke and mirrors! Lindsey Hoffman, Assistant Disk Librarian and one of our junior "jr" members, will also demonstrate a disk from the Club Library.

The Club membership survey went in the mail several weeks ago and returns have been good. One of our great strengths is that we are a solid support group for each other and the results of this survey will provide much needed current information on software, hardware and future club goals. For example, notice the article in this issue on those who have offered a helping hand with programs! If you have not completed and returned your survey please make this a high priority on your "do" list for tomorrow.

Come and join us at Ida Patterson School library. . .The Disk Library opens for business soon after 6:30 p.m. while the meeting begins at 7:00 p.m. Frank and Sarah Ratti will bring a "Secret Special Treat" second to none for our break midway through the meeting. . .If you can't make the meeting at least show up for these special refreshments!!! The editor of <u>The Orphan Peanut</u>, "the chronicle of the Atlanta PCjr Group, ran some neat articles this past year on his experiences with expanding his Junior. Most of his experiences were good: real good, actually. But in this article, things didn't go so well. We hope that David Wilson doesn't mind our reprinting his article here:

# WILSON'S FOLLY; or, Watch What You're Doing, Dummy!

Those who've been following the saga of my expansion from "plain vanilla" 128KB, single floppy PCjr to the mighty PCjr(XT) know that the system includes the following (bear with me - it's relevant): 512KB jrHotShot memory expansion; Dual Fonts chip to improve text quality on the PCjr Display; and a Nickel Express Turbo Board to increase clock speed from the standard 4.77 mhz of the PCjr (and PC) to about 7 to 7.5 mhz. This setup worked very well until I got a little cocky, as follows.

I decided to replace the floppy drive with a newer, quieter Fujitsu M2551, which I had installed in another Junior and knew would give me quieter and less flaky operation. Good idea. I did it, it was a successful transplant and I looked around inside Junior after finishing the surgery to see how things were doing. CARAMBA! A loose wire was dangling out under the jrHotShot board (which fits snugly under the floppy drive)!

I carefully lifted out the jrHotShot from its socket, determined that the wire was from the Dual Fonts chip, and panicked -I had no earthly idea where it was supposed to connect! I called Paul Rau HQ in Galt, CA, told the lady with the lovely voice what my problem was, and followed her directions to a solution. Then the real trouble started.

I carefully replaced the jrHotShot - but I wasn't careful enough. In the process of pushing it into place, I somehow managed to bend a pin on the underside of the board. Bad news turned into disaster when I tried to ever so gently straighten the bent pin. You guessed it: the pin dropped ever so gently into my hand and my 512KB memory expansion was silicon junk, or the next thing to it. To say that I was annoyed and perplexed is only a tiny suggestion of my true feelings, but I'll leave it at that, since this newsletter is read by minors.

I didn't want to send the whole thing to California for Paul Rau Consulting to fix because I didn't want to take the time away from doing my PEANUT thing (and besides, UPS is expensive). I decided to take Junior to a local repair shop I'd heard good things about. And I did. And they fixed it, all right. And a little more.

It took over a week for them to get to it, but after a while I called and they said that I could come by and get it. They handed me my computer and told me they'd soldered a wire from the pin to the socket and it now appeared to be working well. I gave them the \$140.00 that's the standard charge for PCjr work. They said thanks, and handed me a Zip-Lock bag containing the Dual Fonts chip and the Nickel Express Turbo Board.

"What's this?", I asked intelligently.

"Seems to be some kind of speedup arrangement and a chip that affects your Display output," they said. "We think that might be affecting your operation, and besides, the Junior wasn't built to run that fast. Besides, we don't think they're very high quality construction, so we won't install them. Drop the computer off after Christmas and we'll try to find time to look at these things, (for another small fee) but we really don't think God or IBM intended for PCjrs to operate faster than XT's. It's against the natural order of things."

"Boogle, boogle," I exclaimed. "Squeak, wheeze, snort! Gasp!"

"We thought you'd agree. You don't want to engage in unnatural practices, do you? Have a nice day."

Turn page. . .

There was more, but the upshot was that I, the spineless jellyfish, now have an unspeedy, non Dual Fonted PCjr. But it has 640KB and that ain't all bad.

# perspective

# BANK STREET WRITER PLUS Ralph Delperdang

I have been using Bank Street Writer at home for several years. It did everything I needed to get me through a Masters Degree program and it is simple enough for my wife to learn without reading the documentation.

About a year ago I upgraded to Bank Street Writer Plus. Broderbund also made this program compatible with a 128K single disk drive PCjr. Since the entire program loads into RAM, you can put your data disk in the A: drive and never have to swap disks except to run the spell checker. The major improvements to Bank Street Writer Plus are it has a spell checker and thesaurus, it is not copy protected, it has a pop up calculator, it did away with the password scheme, plus it has numerous smaller improvements. Bank Street Writer Plus is a very good low cost word processor. I recommend it highly. The only shortfall in my opinion is the lack of right justification.

The reason I am writing is to let other users of this program aware of a discovery I made. The book says if you have 256K, the spell checker will also load into RAM. I have a 256K (Microsoft Booster), 2 disk drive (Solid Rock Electronics) PCjr, but the spell checker would not load into RAM. I discovered that the Microsoft MEMORY.SYS in the CONFIG.SYS creates a RAM disk of 11K even when specifying ØK RAM drive. This, together with the default of 16K screen memory plus DOS adds up to 56K leaving 200K. The Bank Street Writer program uses 70K and reserves 30K of RAM for the text file I am writing. This leaves 100K of RAM remaining, but the spell checker dictionary needs 105K of RAM. I was 5K short. To solve this problem, since this is not a graphics program, I set MEMORY. SYS to reserve 4K for screen memory opening up an additional 12K of RAM - 7K more than I need. My MEMORY.SYS in my CONFIG.SYS file looks like this:

DEVICE=MEMORY.SYS S:0 /v:4 /w S:=RAM disk size, v:=number of K of RAM reserved for screen memory, and w sets the display to 80 column. This works for my computer with the Microsoft Booster memory expansion. An equivalent setup in the CONFIG.SYS file on other memory upgrades should work as well. The payoff is that the spell checker works about 5 times faster loaded in RAM than it does from floppy disk. It also runs about 30% faster (when) loaded in a RAM drive.

(reprinted from The Junior Report)

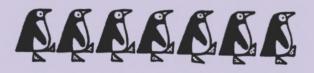

While we must have members out there who are reading books, few have sent us a review for their newsletter. This month, we are printing a review Lucy Luxenburg, the editor of the <u>Hawkeye PC Newsletter</u>. Lucy's excellent review of Russ Walter's three volume set, <u>The Secret Guide to</u> <u>Computers</u>, was in her February issue and we reprint here for your enjoyment.

## SIT BACK! RELAX! AND ENJOY!! by Lucy Luxenburg

It's not too often when one can sit back and read a book or two that actually teaches us something while at the same time entertains us. Thanks to my Hawkeye PC Users Group Monthly Meeting Companion Lou Landweber, I became acquainted with the book, "The Secret Guide to Computers; Volume 1: Secret Skills." Lou had purchased this book and had enjoyed it so much he suggested I take a look at his copy, which I did. Lou also mentioned that there were two more volumes available. We couldn't resist the temptation, so we purchased the additional volumes: Secret Thrills and Secret Chills.

Don't stop - more on next page

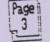

So what's so special (eh Church Lady?) about these books? Well, first of all they come highly recommended by other experts (besides Lou), like: The Boston Computer Society, the National Council of Teachers of Math, and the World Bank, to name a few. It is used at Harvard and M.I.T., Polaroid and Gillette, Planters Peanuts and M&M's, and many fire departments! Each chapter is clearly written with lots of interesting, if not unusual, For instance, in his first examples. volume, the author, Russ Walter (fondly know as Russy Poo) discusses BASIC and shows how to use some BASIC commands, spiced up with a little humor, like the PRINT command. His example is as follows:

1 PRINT "MY" PRINT "TOAD" 2 "LICKS" 3 PRINT 4 PRINT "TOES"

Russy Poo is also quite candid. He likes to tell us what he thinks of certain products, and where you can get good buys. Each one of his chapters is very In volume 1 he writes informative. about: The Computer Industry, The Computer's parts, A Buyer's Guide, Personal programming, Powerful programming, DOS, Word Processing, Spreadsheets, and Datamanagement systems. I personally liked his chapter on why you should buy a computer. I think he watches Soaps!

Volume 2 has chapters on: Amazing Applications, Electronic Pleasures, The literary computer, Artificial Intelligence, Computerizing your business, Advanced programming in BASIC, LOGO, PASCAL, and DBASE. Have you ever heard of Ramon Lull (1272 A.D.)? Or, how about Norbert Wiener (1947)? Read the chapter on Artificial Intelligence in Volume 2! It's super!

In volume 3 you are introduced to: Micro Makers, FORTRAN, COBOL, "C", Alternative languages, Bit Fiddling, Numerical Analysis, Our past, Your future. Would you like to know what goes on inside a CPU? Russy Poo "plucks the guts" of assembly languages in Volume 3.

Supposedly Russy Poo is also known as the "Computer Guru" and offers his phone number for anyone who wants to call him. anytime, 24 hours a day. And guess what? He does not charge for this service, its FREE!

Each one of his books is in its twelfth edition, and each book costs just \$8.00 and he offers discounts on quantities.

If you are a novice to the high tech world of computers, then these are the books for you. If you are an old timer in this fast paced high tech society, you still might learn a think or two from Russy Poo.

#### AUTOEXEC. BAT

#### MADE SIMPLE

In the Feb issue of the Metro PCjr Journal, Carl Haub's Novice Corner addressed AUTOEXEC.BAT files. We reprint Carl's article here in its entirety.

This month we attack the mysteries of the AUTOEXEC.BAT file, one of the the AUTOEXEC.BAT file, one of the two files that the computer looks for when it is first turned on, i.e., "booted." As you know from prior installments, the machine must have a "system" disk in the disk drive when it is turned on. Using a plain system disk will boot your machine and bring you to a rudimentary, 40 column, "DOS prompt" such as A>. Try this: take the original DOS 2.1 disk out of the manual and boot your machine with it. After being prompted for the "date" and "time," you will see the large, 40 column mode "A>" prompt. But what if you would prefer the more usual 80 column mode? With the DOS 2.1 disk still in drive a:, type "mode 80." You'll see the display change to 80 column mode because the DOS disk has the program MODE.COM on the disk in the first place. If it were not there, you would get "Bad command or file name." Anyway, wouldn't it be better if jr always booted to 80 column AUTOmatically? Certainly, and that's why AUTOEXEC.BAT exists. It will AUTOEXEC.BAT exists. It will AUTOEXEC.BAT is present on your boot disk at boot time. If it is, any programs called for by AUTOEXEC.BAT will be duly executed IF they are present on the same disk that you're booting with. On to setting up an AUTOEXEC.BAT. please turn page >>> two files that the computer looks for

Page

March

.

We presume that you have already created a boot disk by making a copy of your DOS 2.1 disk. To get the machine to come up in 80 column mode, put your boot disk in the drive and type:

copy con autoexec.bat <CR> mode 80 <CR> CTRL-Z or Fn6 <CR>

"Copy con" simply means "copy this file to the disk from the console." The "console" is your keyboard; don't ask why, it's left over from old IBM mainframe days. <CR> stands for "carriage return" or the "Enter" key. CTRL-Z and Function 6 are alternatives for "end-of-file" markers and simply say that that's all we want to type at this point for this file. When you hit the "Enter" key again (after CTRL-Z or Fn6), the file will be saved. To prove it, type "dir a\*.\*." Only files starting with the letter "a" will be displayed and AUTOEXEC.BAT will be one. Now "reboot" your jr and watch your AUTOEXEC.BAT do the "MODE 80" work for you. by Carl Haub,

work for you. by Carl Haub,

Metro PCjr Journal

Ed's Note: AUTOEXEC.BAT files will be the subject at our first Saturday Afternoon Workshop on March 10th. These workshops will be discussed at the March meeting, but if you can't attend, call Phil at 343-1059 or Louie at 343-7592 for information.

# Act now!

The EUGENE PCjr NEWSLETTER is avail-able for \$12/year or as part of the paid-up Eugene PCjr Club membership at \$20/year. Nonsubscribers may receive a free copy of the Newletter on request. Our Editor accepts no responsibility for the accuracy or reliability of the information tales opinions myths or information, tales, opinions, myths or materials contained in this Newsletter. Reprint permission is freely given; please credit the appropriate author and the EUGENE PCjr CLUB NEWSLETTER. All offerings and contributions are encouraged and are gratefully accepted.

Make check or money order payable to:

EUGENE PCjr CLUB, 1011 Valley River Way, Suite 220, Eugene, OR 97401. Please furnish the following:

Name

\_\_\_\_\_State\_\_\_\_\_

Page

Address\_\_\_\_\_

City\_\_\_\_

Zip\_\_\_\_

OK, sign me up

Phone\_\_\_

# Things to think about

Beware of the Wildcard"

Bob Denning

Don't use the wild-card symbol "\*" with DOS commands DEL or ERASE unless you:

1) Know what you are doing, and 2) Intend to delete or erase all files on a diskette or hard disk which can be covered by the wild card designation. This includes directing the DOS command to the proper drive.

Consider the sad saga of "Mary:"

Mary had a junior And diskettes by the score, But never seemed to have enough For all her files to store.

One day she thought to make some room

By DELeting surplus files; She knew the wild card symbol [\*]

Would save her many trials.

She booted jr from drive A, Placed her target in drive B. She typed in DEL **\*.\*** And pressed the "Enter" key.

"Are you sure (Y/N)?", DOS promptly asked, And Mary typed in "Y" Now all the files on her <u>boot</u> diskette Are in the archives in the sky!

Mary loved her Junior About the keys she'd frisk But wasn't Mary foolish With her little **\*** ?

(Summary of article originally published in the Palmetto PC Chronicles. No excuses for the doggerel; I'll take the blame for that.)

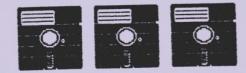

# LIBRARY UPDATE

#### Cindy and Lindsey Hoffman

We have finished the over-haul of the Disk Library. Some of the less popular programs have been removed and have been replaced with new ones. More important, we have now catagorized the listing to make it more "user friendly" with a new uniform numbering system. So, here is the new listing of your library:

#### Volume 6

#### EUGENE PCjr NEWSLETTER

Number 3

EDUCATIONAL: E-101 - PCjr EDUCATIONAL GAMES E-102 - ORIGAMI E-103 - COMPUTER TUTOR E-104 - MATH TUTOR E-105 - EQUATOR - PC-TOUCH E-106 - BIBLE-Q E-107 - JUNIOR MUSIC MACHINE E-108 - MUSIC & EDUCATIONAL PROGRAMS E-109 - FUNNELS & BUCKETS and AIR TRAFFIC CONTROLLER E-110 - FAS-TYPE and TYPERITE E-111 - NORLAND HANGMAN E-112 - HIGHSCHOOL EDUCATIONAL PROGRAMS E-113 - STARGAZER E-114 - LANGUAGE TEACHER (FRENCH + SPANISH) E-115 - LANGUAGE TEACHER (GERMAN + ITALIAN) E-116 - AMY'S FIRST PRIMER GAMES AND ENTERTAINMENT: G-201 - PCjr ARCADE GAMES G-202 - PCjr ARCADE GAMES II G-203 - PRO SET FOOTBALL G-204 - PC-CHESS C-205 STRUKER and THE DLAN G-204 - PC-CHESS G-205 - STRIKER and THE PLAINS OF SALISBURY G-206 - MONOPOLY G-207 - PHRASE CRAZE G-208 - ADVENTURE G-208 - EIN G-209 - XMAS FUN G-210 - CARD GAMES G-211 - PINBALL RALLY G-211 - PINBALL RALLY XMAS FUN CARD GAMES G-212 - PINBALL RALLY G-213 - NYET PLUS TWO G-214 - FIVE GAMES II GRAPHICS: GR-301 - NEON JR GR-302 - DR. DICK'S PRINT SHOP GRAPHICS - GRAPHICS CONVERTER MISC: M-401 - JR SURVIVAL MANUAL PRODUCTIVITY: P-501 - PC-FILE III P-502 - PC-CALC P-503 - PC-WRITE TELIX HOME INVENTORY TIME & MONEY DISKETTE LABELER PC-OUTLINE P-504 -P-505 -P-506 --P-507 P-508 -P-509 - NAME PAL P-510 - PRESENT P-511 - GENEALOGY ON DISPLAY P-512 - EASYWRITE / LABELFILE P-512 P-513 - GALAXY **UTILITIES:** U-601 - E-Z UTILITIES U-602 - PC-FONT U-603 - ULTRA-UTILITIES U-603 -FONTMENU U-604 -MENU MASTER DOSAMATIC U-605 **U-606** -U-606 - DOSAMATIC U-607 - ZORK UTILITIES U-608 - THE BAKER'S DOZEN U-609 - PC/DOS HELP U-610 - PC-DESKTEAM U-611 - JR POWER PACK II

The Library will be glad to fill phone orders, mail orders, walk-ins, special deliveries. ...most any way you would like to get disks from YOUR library. Software is available to members for \$3 per disk or 2 for \$5. Software to nonmembers is \$4 per disk. Write to us at our Valley River address. If you would like to have your programs mailed to you rather than picking them up on meeting night, an extra dollar or so for postage and packaging would be greatly appreciated!

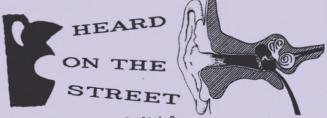

#### By Dick Page

### SOFTWARE COMPATIBILITY UPDATE AND OTHER INFO FROM THE METRO PCjr JOURNAL

Carl Haub reports in the January 1990 issue of *Metro PCjr Journal* on the compatibility status of several recently released programs. Here's a summary of his findings. (As always, "Thanks, Carl and *Metro*"!)

Zany Golf and Battle Chess will use three-voice sound if you first run a program that turns on PCjr's sound, such as any Sierra game and immediately exiting the program and then starting Zany Golf or Battle Chess.

All Sierra On-Line games now support PCjrs [if you have enough memory - usually 640K].

Blue Angels, Rack 'Em, and Hardball II won't run on Juniors. (Tom Crider of *jrNewsletter* is working with Accolade to get them to write their programs for PCjrs. Thanks, Tom!)

Microprose F-19 may or may not work. It has so many versions on the market that it's Russian roulette whether the patching program available will work.

Carl has nothing but praise for SimCity by Maxis Software. It displays 16 colors if you have the "Tandy mod." or in black and white if you don't.

Other comments he derived from the jrNewsletter (most probably require at least 512K):

Page :

I hear there's more "Heard" -->

### March

Airborne Ranger (Microprose) crashes.

Battletech (Infocom) - displays 16 colors. May have to erase the file \$ERIFY.EXE.

Five on Five (Electronic Arts) - not compatible.

Heros of the Lance (SSI) - displays in 4 colors.

Hoyles Card Games (Sierra On-Line) - GREAT on PCjrs - in 16 colors!

Indianna Jones & the Last Crusade (LucasFilm / Electronic Arts) - GREAT on PCjrs - in 16 colors!

John Elway QB Football (Melbourne House) - doesn't run.

John Madden's Football (Electronic Arts) - runs in 16 colors.

Metropolis (?) - doesn't run.

My Label Maker (?) - OK on PCjr.

Red Storm Rising (Microprose) displays in 4 colors.

Microsoft Works 2.0 (Microsoft) runs fine except can't use macros. Must run PCjr using JRCONFIG shareware or MSKEY public domain patch programs.

Other news from the Metro PCjr Journal:

Dave Tursan suggests leaving Junior on if you are planning on starting up again within two hours. He states that what's hard on Junior is repeated heating up and cooling down of the central processing unit (CPU).

[Don't forget to turn down the contrast and brightness controls on your PCjr Color Display if you don't have a screen blanking program such as STATLIN.COM or BLANKJR.COM.]

Peanut Gallery Computer/Repair is apparently back in business. It no longer has a "membership" arrangement for would-be purchasers. It now sells PCjr-specific hardware and offers a repair service. Its address is:

> 24521 Harding Oak Park, MI 48237 (313) 967-1151

## COMPUTER PREDICTIONS OF 1990

John Dvorak and Jim Seymore have pulled out their crystal balls and once again stuck their necks out in the Jan. 1990 issue of PC/COMPUTING magazine. Some of their predictions seemed interesting to consider.

\* OS/2 will become more widely accepted.

\* Laptops, laser printers and CD-ROMs will become much more commonplace as prices come down and technology improves.

\* Expect a shake-out in the computer game market because of a glut of new games released this past year.

\* Intel's soon-to-be-released fullspeed 20MHz 386SX chip will become the most popular computer chip. [Seymore's logic seems sound. The 386SX chip's cost will come close to that of the 286 and nudge the low cost 286 AT's. The 386's market share will dwindle as the 486 attracts the high power computer jocks and the 386SX shows that it has enough speed (at 20 MHz) and low power consumption to nibble away at the other end of the potential 386 purchaser pool.]

### USING COMPRESSED AIR CANS WITHOUT DAMAGING THE OZONE

Cans of compressed air can be very helpful in blowing dirt out of your computer hardware. But some cans contain fluorohydrocarbons which may be damaging to the earth's ozone layer.

Three companies have come out with products which are freon-free (and are about 10% to 15% higher in cost).

Dust-Off Plus [don't get "<u>Dust-Off</u>"] from Falcon Safety Products (201-707-4900) costs \$37.00.

PerfectDuster II [don't get "<u>Perfect</u> <u>Duster</u>"] from PerfectData Corp. (805-581-4000) costs \$9.00.

CleanDuster from Discwasher (805-678-9610) costs \$20.00.

Lyben Computer Systems (313-589-3440) is one mail order company which sells all three products.

Taken from the

February 1990 issue of

Home-Office Computing

JOIN THE CLUB NOW AND REAP THE BENEFITS

Page

FOR SALE: PCjr Enhanced keyboard, \$35 or best offer. New, in factorysealed carton. Joel, 503-342-6113. (We printed an incorrect number last month)

# Communications

If you need help with the following software call one of these members for help:

| WordStar:           | Paul Bonny  |   |          |
|---------------------|-------------|---|----------|
| WordPerfect:        | Louie Levy  | - | 343-7592 |
| Writing Assistant:G | inny Dobson | - | 935-3863 |
| BASIC Programming:  | Paul Bonny  | - | 344-1501 |
| or De               | nnis Lutwen | - | 874-2608 |
| Electric Desk: J    | oel Brodsky | - | 342-6113 |
| Hardware Problems:  | Dick Page   |   | 342-3193 |
| PC-File III:        | Louie Levy  | - | 343-7592 |
| PC-File + or 5.0:   | Dick Page   | - | 342-3193 |
| PC-Write:           | Jack Hart   | - | 686-0794 |

We need volunteers to help with LOTUS, dBASE, Sierra Games and Printer Codes.

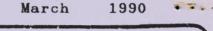

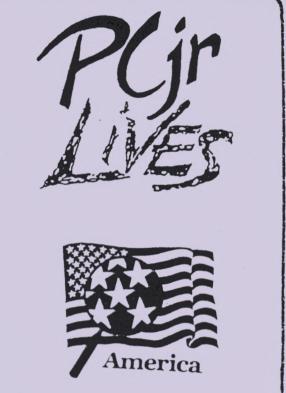

inlives

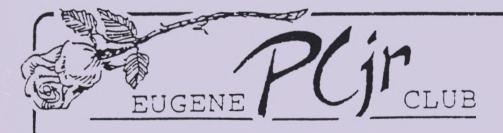

1011 Valley River Way, Suite 220 Eugene, OR 97401

> The Page Family 8/90M 5025 Willamette St. Eugene, OR 97405

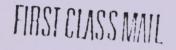